# **[Informacje ogólne](https://pomoc.comarch.pl/dms/index.php/dokumentacja/informacje-ogolne-8/)**

Aplikacje Comarch DMS w wersji 2024.0.2 współpracują z następującymi Systemami Comarch ERP:

- Comarch ERP XL wersje systemu: 2023.0, 2023.1, 2023.2, 2024.0.0
- Comarch ERP Optima wersje systemu: 2024.0.1, 2024.1.1, 2024.2.1
- Comarch ERP Altum wersje systemu: 2024.0, 2024.0.1, 2024.1.0
- Comarch ERP Enterprise 6.1 DMS Integration APP wersja 26.18
- Comarch ERP Enterprise 6.2 DMS Integration APP wersja 35.7
- Comarch ERP Enterprise 6.3 DMS Integration APP wersja 40.2

#### Uwaga **Wymagane oprogramowanie serwera IIS:**

**System operacyjny** (jedna z poniższych możliwości):

- Windows Server 2016
- Windows Server 2019
- Windows Server 2022

## **[Dodanie listy "Rola partnera"](https://pomoc.comarch.pl/dms/index.php/dokumentacja/dodanie-listy-rola-partnera-nad-lista-partnerow-kontrahentow-w-kontrolce-typu-kontrahent-w-comarch-dms-we-wspolpracy-z-comarch-erp-enterprise/) [nad listą partnerów](https://pomoc.comarch.pl/dms/index.php/dokumentacja/dodanie-listy-rola-partnera-nad-lista-partnerow-kontrahentow-w-kontrolce-typu-kontrahent-w-comarch-dms-we-wspolpracy-z-comarch-erp-enterprise/) [\(kontrahentów\) w kontrolce](https://pomoc.comarch.pl/dms/index.php/dokumentacja/dodanie-listy-rola-partnera-nad-lista-partnerow-kontrahentow-w-kontrolce-typu-kontrahent-w-comarch-dms-we-wspolpracy-z-comarch-erp-enterprise/) [typu Kontrahent w Comarch DMS](https://pomoc.comarch.pl/dms/index.php/dokumentacja/dodanie-listy-rola-partnera-nad-lista-partnerow-kontrahentow-w-kontrolce-typu-kontrahent-w-comarch-dms-we-wspolpracy-z-comarch-erp-enterprise/) [we współpracy z Comarch ERP](https://pomoc.comarch.pl/dms/index.php/dokumentacja/dodanie-listy-rola-partnera-nad-lista-partnerow-kontrahentow-w-kontrolce-typu-kontrahent-w-comarch-dms-we-wspolpracy-z-comarch-erp-enterprise/) [Enterprise](https://pomoc.comarch.pl/dms/index.php/dokumentacja/dodanie-listy-rola-partnera-nad-lista-partnerow-kontrahentow-w-kontrolce-typu-kontrahent-w-comarch-dms-we-wspolpracy-z-comarch-erp-enterprise/)**

Udostępniono możliwość **filtrowania listy partnerów (kontrahentów)** w **kontrolce typu Kontrahent** w **Comarch DMS we współpracy z Comarch ERP Enterprise** według **roli**, jaką odgrywa partner w firmie.

W tym celu nad listą partnerów (kontrahentów) dodano pole **"Rola partnera"**, w ramach którego znajduje się rozwijana lista, która przyjmuje wartości zwracane z Comarch ERP Enterprise, przykładowo: Dowolny, Klient, Pracownik, Kontakt, Dostawca, itp.

Domyślnie w ramach pola "Rola partnera" wyświetlana jest wartość "Dowolny" – wówczas wyświetlani są partnerzy z każdą rolą. Jeżeli użytkownik wybierze z listy w ramach pola inną opcję, wówczas lista partnerów zostanie **zawężona** do tych, którzy zostali przypisani do wybranej roli.

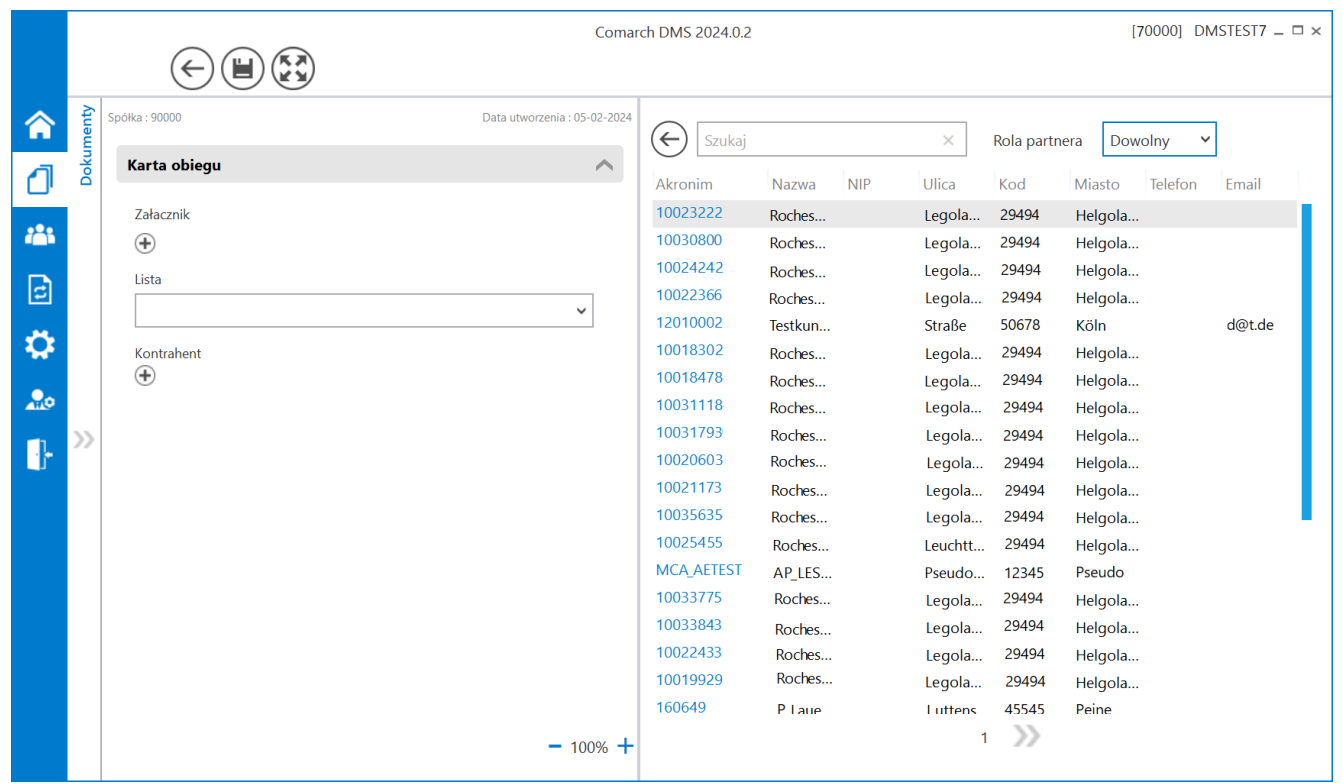

Lista partnerów (kontrahentów) z widocznym polem "Rola partnera" ustawionym na domyślną wartość "Dowolny"

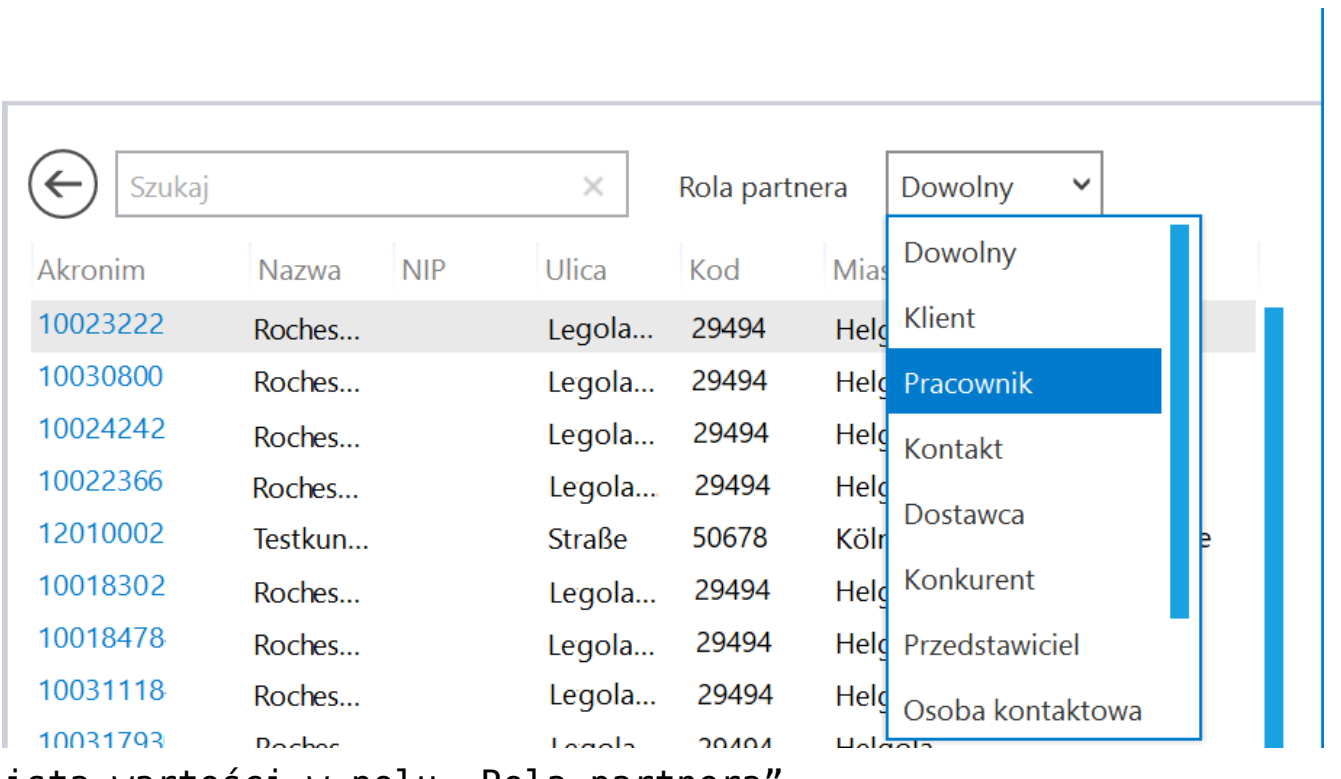

Lista wartości w polu "Rola partnera'

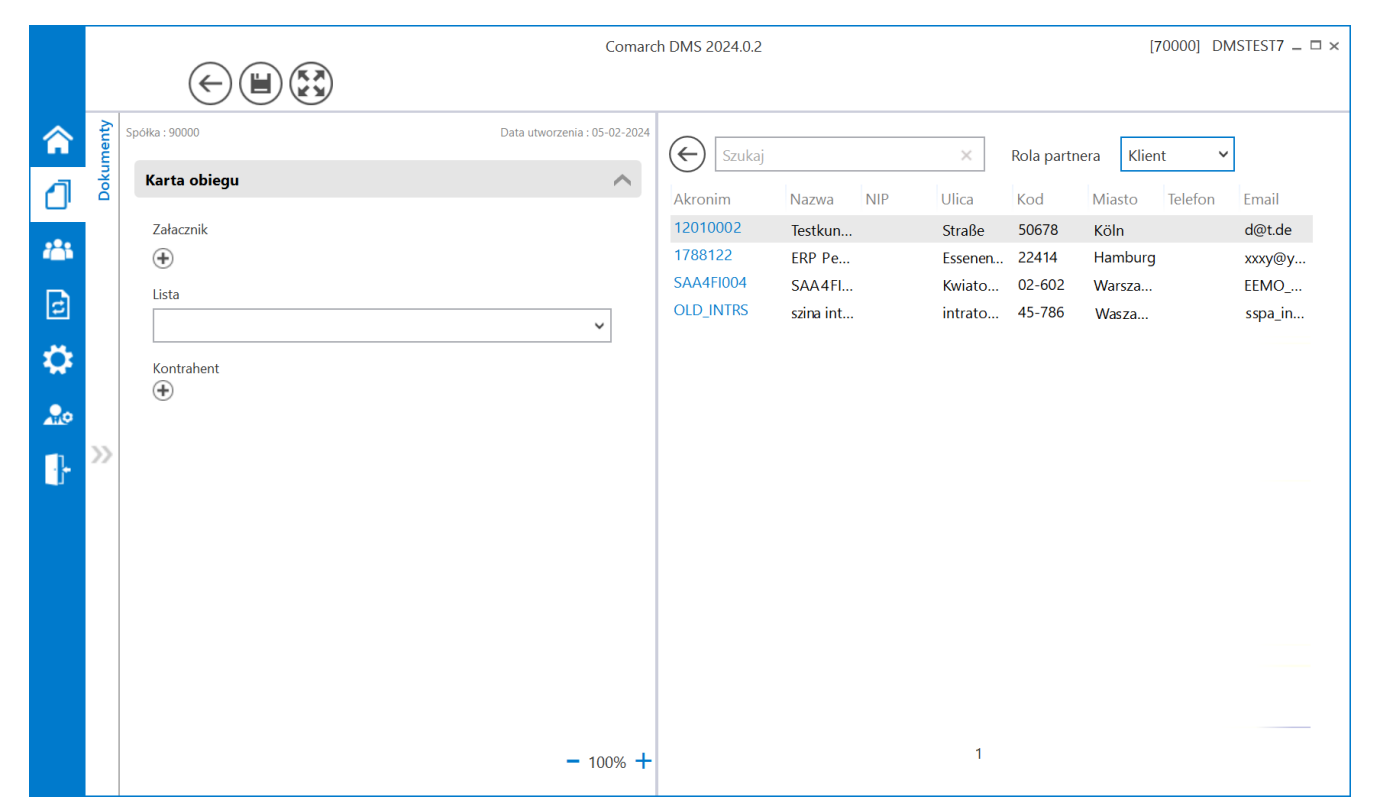

Przykładowa lista partnerów (kontrahentów) po wyborze opcji "Klient" w polu "Rola partnera"

**Aby powrócić do wyświetlania listy wszystkich partnerów** należy wybrać opcję **"Dowolny"** w polu **"Rola partnera"** lub **opuścić**  $\leftarrow$ **szczegóły kontrolki typu Kontrahent**, klikając w przycisk , znajdujący się nad listą partnerów.

## **[Zmiany dotyczące uruchomienia](https://pomoc.comarch.pl/dms/index.php/dokumentacja/zmiany-dotyczace-uruchomienia-przegladarki-w-comarch-dms-w-chmurze-optima/)**

### **[przeglądarki w Comarch DMS](https://pomoc.comarch.pl/dms/index.php/dokumentacja/zmiany-dotyczace-uruchomienia-przegladarki-w-comarch-dms-w-chmurze-optima/) [w chmurze Optima](https://pomoc.comarch.pl/dms/index.php/dokumentacja/zmiany-dotyczace-uruchomienia-przegladarki-w-comarch-dms-w-chmurze-optima/)**

W wersji 2024.0.2 dla **Comarch DMS w chmurze Optima** zostały oprogramowane **kanały wirtualne** dla:

- **kontrolki typu URL** adres wprowadzony w kontrolce jest uruchamiany przez kanały wirtualne
- **strony startowej** linki, które znajdują się na stronie startowej, są uruchamiane w przeglądarce na komputerze lokalnym
- **zmiany hasła** w oknie logowania
- **okna z informacjami o błędach OCR**
- **okna dialogowego z linkiem**
- **strony Comarch ERP Repozytorium**

**Kiedy strona www jest uruchamiana w przeglądarce na komputerze lokalnym**, wówczas zostaje wyświetlony następujący komunikat:

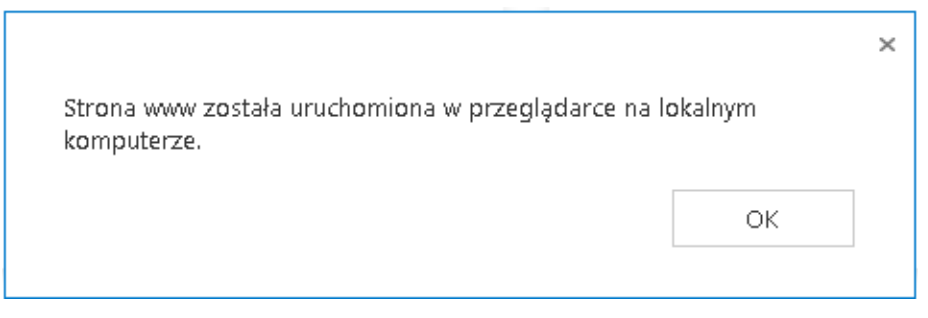

Komunikat wyświetlany po otwarciu strony internetowej w przeglądarce na komputerze lokalnym

### [Zmiana nazwy pola "Nazwa](https://pomoc.comarch.pl/dms/index.php/dokumentacja/zmiana-nazwy-pola-nazwa-bazy-na-zakladce-autoryzacja-api-na-zakladce-ustawienia/) **[bazy" na zakładce](https://pomoc.comarch.pl/dms/index.php/dokumentacja/zmiana-nazwy-pola-nazwa-bazy-na-zakladce-autoryzacja-api-na-zakladce-ustawienia/) ["Autoryzacja API" na zakładce](https://pomoc.comarch.pl/dms/index.php/dokumentacja/zmiana-nazwy-pola-nazwa-bazy-na-zakladce-autoryzacja-api-na-zakladce-ustawienia/) ["Ustawienia"](https://pomoc.comarch.pl/dms/index.php/dokumentacja/zmiana-nazwy-pola-nazwa-bazy-na-zakladce-autoryzacja-api-na-zakladce-ustawienia/)**

W wersji 2024.0.2 na zakładce "Autoryzacja API", dostępnej w **trybie jednospółkowym w aplikacji desktop Comarch DMS we**

**współpracy z systemem ERP** na zakładce **[Ustawienia]**, zmieniono nazwę pola "Baza danych" na "Nazwa firmy".

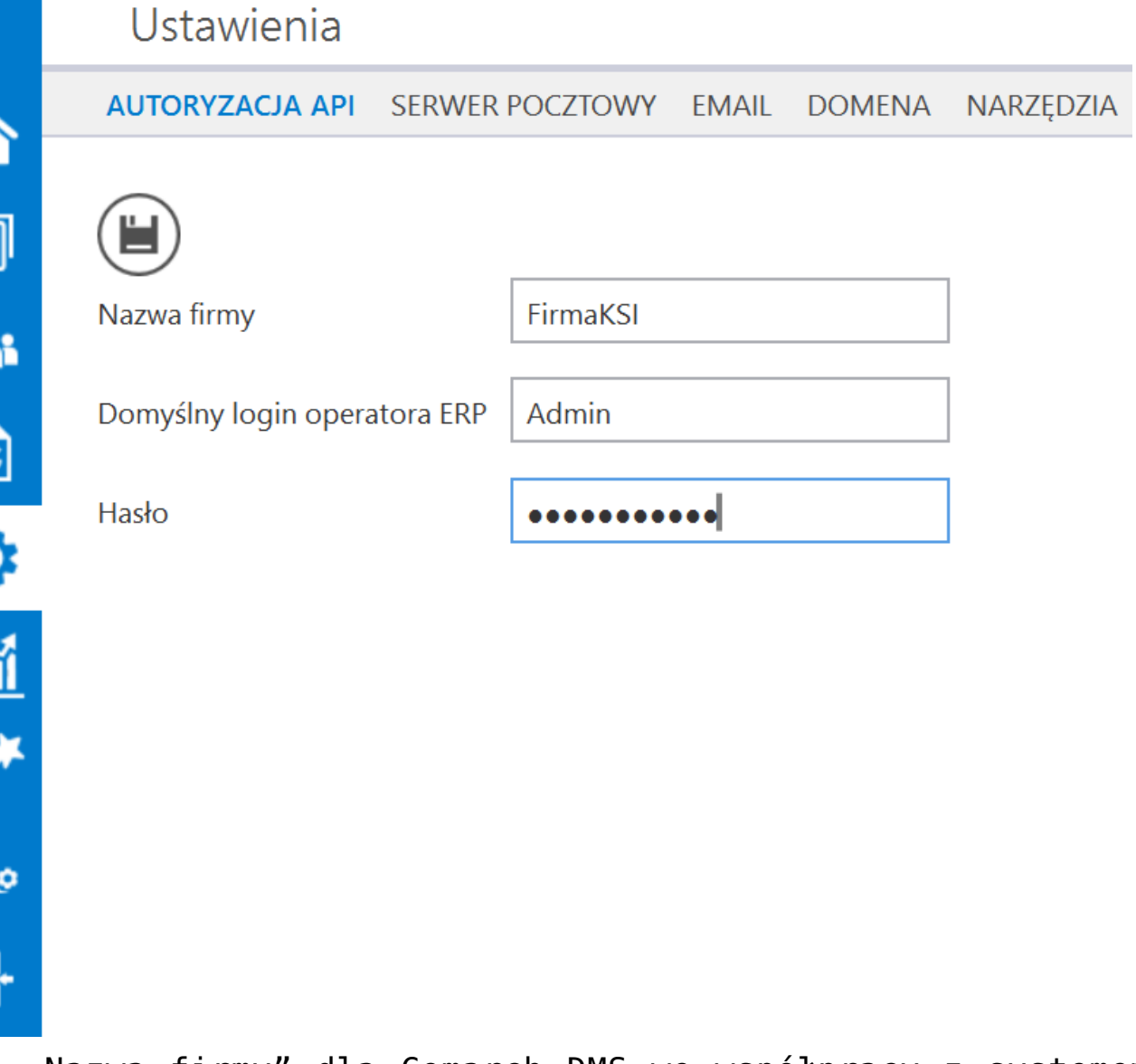

Pole "Nazwa firmy" dla Comarch DMS we współpracy z systemem ERP

## **[Zgłoszenia zrealizowane](https://pomoc.comarch.pl/dms/index.php/dokumentacja/zgloszenia-zrealizowane-w-wersji-2024-0-2/) [w wersji 2024.0.2](https://pomoc.comarch.pl/dms/index.php/dokumentacja/zgloszenia-zrealizowane-w-wersji-2024-0-2/)**

Rozwiązano problem dotyczący błędnej weryfikacji wymagalności kontrolki typu Kontrahent w nowej aplikacji WEB;

- Rozwiązano problem polegający na występowaniu błędu UpdateCurrentERPObjectNames podczas otwarcia dokumentu w Comarch DMS we współpracy z Comarch ERP Optima po aktualizacii do wersii 2024.0.1;
- Naprawiono błąd dotyczący wyświetlania rekordu w kontrolce typu Dane tabelaryczne w aplikacji desktop i web Comarch DMS jako pierwszego, jeśli dodano rekord za pomocą kontrolki typu Własna akcja;
- Naprawiono błąd dotyczący podwójnego generowania dokumentu z punktu ACD na listę dokumentów na terminalu;
- Rozwiązano problem dotyczący braku możliwości przekazywania dokumentu w podobiegu w aplikacji desktop Comarch DMS;
- Naprawiono błąd dotyczący braku komunikatu z pytaniem o zapis zmian na dokumencie, jeśli operator modyfikuje dokument, a następnie przechodzi do kolejnego dokumentu z poziomu wewnętrznej listy dokumentów w aplikacji desktop Comarch DMS;
- Rozwiązano problem związany z pobieraniem wartości z obserwowanej kontrolki typu Tekst do obserwującej kontrolki typu Tekst;
- Rozwiązano problem dotyczący losowego wyświetlania kontrolek po zastosowaniu procedury [do]. [GetAPConfigurationPoint];
- Naprawiono błąd dotyczący braku wpływu zmiany ustawień w konfiguracji na panel szczegółów dokumentu w nowej aplikacji WEB Comarch DMS;
- Naprawiono błąd związany ze zmianą stron na liście wyszukiwania dokumentów pobranych z KSeF w oknie "Import faktur z KSeF" w punkcie ACD typu "Import dokumentów zakupu z KSeF";
- Rozwiązano problem związany z inicjowaniem kontrolki typu Dane tabelaryczne, gdy kolumna ma identyfikator user;
- Naprawiono błąd dotyczący wyświetlania komunikatu "Profil na serwerze SQL nie istnieje." podczas wysyłki

testowej wiadomości email, gdy do wysyłania wiadomości email wybrano opcję "Komponent mailowy na serwerze IIS";

- Naprawiono błąd dotyczący wyświetlania 6 miejsc po przecinku i dublowania wartości na liście dokumentów w nowej aplikacji web Comarch DMS;
- Rozwiązano problem związany z mapowaniem danych z OCR do kontrolki typu Dokument ERPXL;
- Naprawiono błąd dotyczący wyświetlania pustego ekranu podczas próby dodania nowego dokumentu w ramach zaimportowanego typu obiegu;
- Rozwiązano problem dotyczący występowania błędu UpdateCurrentERPObjectNames podczas otwierania dokumentu w Comarch DMS we współpracy z Comarch ERP Optima.

# **[Dodanie argumentu](https://pomoc.comarch.pl/dms/index.php/dokumentacja/dodanie-argumentu-oduserpassword-w-plikach-install-instalaltumconf-installaltumcomp-installoptimaconf-installoptimacomp-installxl/) [ODUSERPASSWORD w plikach](https://pomoc.comarch.pl/dms/index.php/dokumentacja/dodanie-argumentu-oduserpassword-w-plikach-install-instalaltumconf-installaltumcomp-installoptimaconf-installoptimacomp-installxl/) [Install, InstalAltumConf,](https://pomoc.comarch.pl/dms/index.php/dokumentacja/dodanie-argumentu-oduserpassword-w-plikach-install-instalaltumconf-installaltumcomp-installoptimaconf-installoptimacomp-installxl/) [InstallAltumComp,](https://pomoc.comarch.pl/dms/index.php/dokumentacja/dodanie-argumentu-oduserpassword-w-plikach-install-instalaltumconf-installaltumcomp-installoptimaconf-installoptimacomp-installxl/) [InstallOptimaConf,](https://pomoc.comarch.pl/dms/index.php/dokumentacja/dodanie-argumentu-oduserpassword-w-plikach-install-instalaltumconf-installaltumcomp-installoptimaconf-installoptimacomp-installxl/) [InstallOptimaComp, InstallXL](https://pomoc.comarch.pl/dms/index.php/dokumentacja/dodanie-argumentu-oduserpassword-w-plikach-install-instalaltumconf-installaltumcomp-installoptimaconf-installoptimacomp-installxl/)**

W wersji 2024.0.2 w plikach:

- **Install.bat**
- **InstalAltumConf.bat**
- **InstallAltumComp.bat**
- **InstallOptimaConf.bat**
- **InstallOptimaComp.bat**

#### **InstallXL.bat**

został dodany dodatkowy argument **ODUSERPASSWORD**, w którym należy uzupełnić **hasło dla ODUsera** w przypadku **instalacji ręcznej** aplikacji Comarch DMS, jeśli **aplikacja Comarch DMS jest instalowana po raz pierwszy i użytkownik ODUser nie istnieje w MSSQL**.

```
El Install.bat Ed
     set SERVER=%1
  12 SHIFT
  3 set DATABASE=%1
  \Delta SHTFT
  5 rem Argument wymagany tylko w przypadku gdy ODUser jeszcze nie istnieje
  6
     set ODUSERPASSWORD=%1
  7if "%ODUSERPASSWORD%" equ "" sqlcmd -S %SERVER% -d %DATABASE% -E -b -Q "IF 1
  8<sup>1</sup>\overline{9}if %errorlevel% neq 0 pause && exit /b %errorlevel%
 10sqlcmd -S %SERVER% -d %DATABASE% -E -b -v ODUSERPASSWORD="%ODUSERPASSWORD%"
 11if %errorlevel% neq 0 pause && exit /b %errorlevel%
 121314sqlcmd -S %SERVER% -d %DATABASE% -E -i 1. CreateTables.sql
15 sqlcmd -S %SERVER% -d %DATABASE% -E -i 2. FillTables.sql
16 sqlcmd -S %SERVER% -d %DATABASE% -E -i 3. Credentials. sql
17
    sqlcmd -S %SERVER% -d %DATABASE% -E -i 5.Types.sql
     sqlcmd -S %SERVER% -d %DATABASE% -E -i 6. CreateIndex.sql
18sqlcmd -S %SERVER% -d %DATABASE% -E -i 9.UpdateVersion.sql
19
     sqlcmd -S %SERVER% -d %DATABASE% -E -i 11. CreateStatistics.sql
 2021
     sqlcmd -S %SERVER% -d %DATABASE% -E -i 12. FillPredefinedWorkflowPatterns.sql
 22
     sqlcmd -S %SERVER% -d %DATABASE% -E -i 12b. FillPredefinedWorkflowPatternsLit
 23
    sqlcmd -S %SERVER% -d %DATABASE% -E -i 12c.FillPredefinedWorkflowPatternsOpt
 24 sqlcmd -S %SERVER% -d %DATABASE% -E -i 12d. FillPredefinedWorkflowPatternsXL.
 25 sqlcmd -S %SERVER% -d %DATABASE% -E -i 14. FillPredefinedAPTemplates.sql
 26 sqlcmd -S %SERVER% -d %DATABASE% -E -i 8. Convert.sql
 27
```
Parametr ODUSERPASSWORD w pliku Install.bat

Uwaga

**Hasło dla użytkownika ODUser** należy również wpisać do **connection string** w pliku **Web.config**, znajdującym się w **folderze z aplikacją serwerową**.

Hasło dla użytkownika ODUser musi być **zgodne z polityką haseł**. Należy używać **silnego hasła**, które spełnia wszystkie poniższe warunki:

- składa się z minimum 12 znaków;
- zawiera znaki alfabetyczne;
- zawiera znaki specjalne ze zbioru !@#\$%^\*()